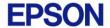

# **EPSON RC+ 7.4.4 Release Notes**

**December 27, 2018** 

Thank you for using EPSON RC+ 7.4.4. This document contains the latest information for this release. Please read before using this software.

| DOCUMENTATION                 |   |
|-------------------------------|---|
| GETTING STARTED               |   |
| WHAT'S NEW IN VERSION 7.4.4   | 2 |
| WHAT'S FIXED IN VERSION 7.4.4 |   |
| VISION GUIDE                  |   |
| CAMERA & LENS SELECTION TOOL  |   |
| PARAMETER TUNING TOOL         |   |

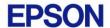

#### **Documentation**

All RC+ manuals are in PDF format and are installed on the PC hard disk. These manuals are accessible from the EPSON RC+ 7.0 environment Help menu.

## **Getting Started**

Read the Getting Started chapter in the EPSON RC+ 7.0 User's Guide. This chapter will refer you to the RC700 Controller manual Installation chapter. This contains information for initial connections and start up.

#### What's New in version 7.4.4

1. Supports LS3-B robot.

#### What's Fixed in version 7.4.4

#### **Vision Guide**

- 1. Added support for acA3800-10gc GigE camera for PC Vision and CV2-A Compact Vision. CV firmware 3.1.0.5 or greater must be used when using CV2-A Compact Vision..
- 2. Fixed a problem for ImageOp when SearchWinType is RotatedRectangle and a frame is used. The ImageOp search window was not being rotated in the frame.
- 3. Fixed VDeleteSequence when Compact Vision is used and there is no PC Vision license. An undefined sequence error was occurring.

### **Vision Guide**

#### Camera & Lens Selection Tool

A camera and lens selection tool is provided in the EpsonRC70\Tools folder after installation. A PDF file with instructions is provided in the folder.

## Parameter Tuning Tool

A sample project for a vision parameter tuning tool is provided in EpsonRC70\Projects\Samples\Vision\VGTuningTool. A PDF file with instructions is provided in the folder. The GUI Builder option is required to use this tool.